| 1 | Go to this website                                                                                                    | https://secure.esd.wa.gov/home/                                                                                                    |                                                                                                    |  |
|---|----------------------------------------------------------------------------------------------------|----------------------------------------------------------------------------------------------------|----------------------------------------------------------------------------------------------------|--|
| 2 | Left: If you already<br>know your user name,<br>log in. Then Skip to<br>Step7<br>Right: If you don't<br>know if you have a user<br>name, Click Check to<br>see.<br>OR<br>If you don't have a user<br>name, Create new | SecureAccess Washington (SAW)         Use your SecureAccess Washington (SAW) username and password         What is SAW?         Employers: If you have ever paid taxes online with EAMS (Employer:         Account Management Services), you must use the same SAW account.         Username:         Check to see if you have a SAW account         Username         Password:         Password         Sign in         Click here if you are having trouble signing in | <section-header><section-header><section-header><section-header><section-header><section-header><section-header><section-header><section-header><text><text><text></text></text></text></section-header></section-header></section-header></section-header></section-header></section-header></section-header></section-header></section-header> |  |
| 3 | account<br><i>Left</i> : Enter Email<br>address to Check to see<br>if you have a user                                                                                                    | Employment Security Department WASHENGTON STATE                                                                                                    | Employment Security Department                                                                                                    |  |
|   | name.<br>Or                                                                                                    | Check to see if you have a username<br>Enter the email address you used to sign in to SecureAccess Washington.<br>We will locate the username(s) associated with your email address.                                                                                                    | Create your user account Legal first name Legal last name                                                                                                    |  |
|   | <i>Right</i> : Create your user account                                                                                                    | Email address                                                                                                    | Email address   Retype email   Username   Password   Password   You must enter a password.   Retype password   Imot a robot   Please click the box below so we know you are a human.   Imot a robot   Register your user account                                                                                                    |  |

| 4 | <i>Right</i> : If you Create a<br>new account, an<br>Activation Link will be<br>sent to your email.                                                                                                    |                                                                                                    | Exployment Security Department<br>Activation link is on its way to you<br>We sent you an activation link by email or text.<br>Imail users: If you don't see the email, check your spam or junk folder.<br>If you activate by text message, <u>return to sign-in page</u> to continue. |
|---|----------------------------------------------------------------------------------------------------|----------------------------------------------------------------------------------------------------|----------------------------------------------------------------------------------------------------|
| 5 | Left: If you Check to see<br>if you have a<br>username, you will get<br>an email either saying<br>that you don't have a<br>username or telling you<br>the username(s) on<br>file.<br>Right: If you create a<br>new account, you will<br>be sent an activation<br>email. Click on the Link<br>to activate your<br>account. | Interesting the SecureAccess Washington username(s) associated with the email address you submitted:                                                                                                    | Select the link to <u>activate your eServices account.</u><br>This is a system generated message. Please <b>do not</b> reply to this email.<br>Sincerely,<br>The Washington State Employment Security Department                                                                      |
| 6 | Log in again                                                                                                    | Español<br>Modesciou stat<br>Thank you for activating your SecureAccess Washington account<br>Enter your password and choose Continue to give us a few more details.<br>Username<br>Password<br>Continue |                                                                                                    |

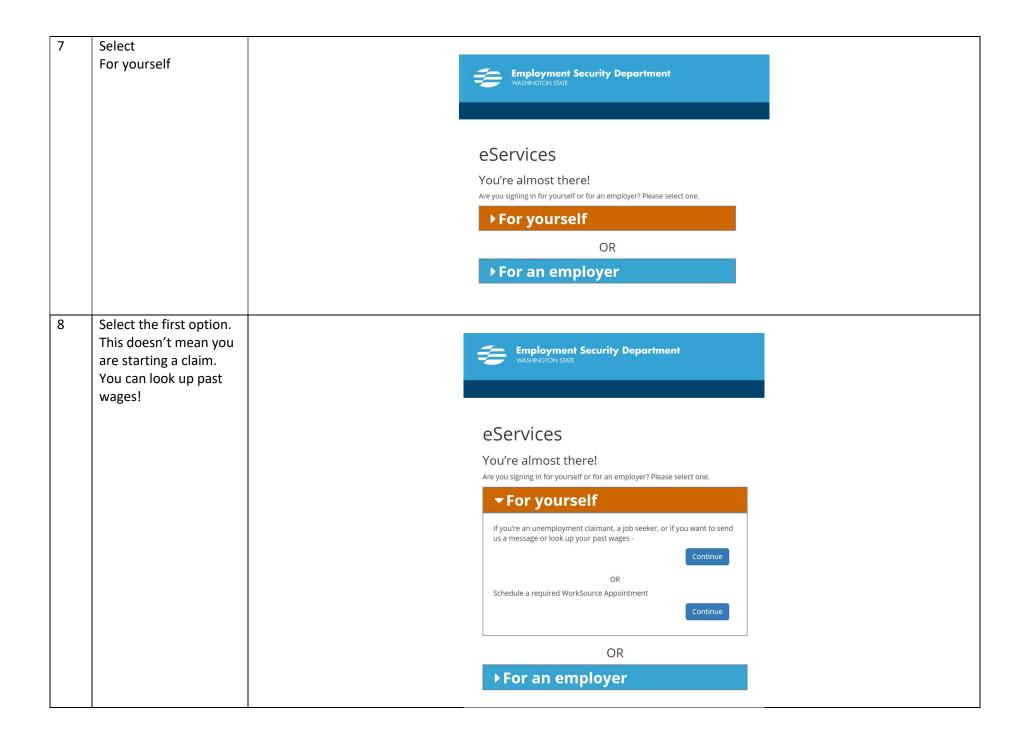

| 9 | Click to verify your identity. | Employment Security Department<br>WASHINGTON STATE                                                                              |
|---|--------------------------------|----------------------------------------------------------------------------------------------------|
|   |                                | eServices                                                                                                    |
|   |                                | You're almost there!<br>Are you signing in for yourself or for an employer? Please select one.<br>For yourself                  |
|   |                                | To protect your personal information, we must verify your identity.<br>We will need to do this only once.<br>Verify my identity |
|   |                                | OR                                                                                                    |
|   |                                | ► For an employer                                                                                                    |
|   |                                |                                                                                                    |

| 10 | Fill in the information  |                                                                                                    |
|----|--------------------------|----------------------------------------------------------------------------------------------------|
| 10 |                          | Employment Security Department washington state                                                       |
|    | to Vertify your identity |                                                                                                    |
|    |                          |                                                                                                    |
|    |                          |                                                                                                    |
|    |                          | Verify your identity                                                                                  |
|    |                          | Since this is your first time here, you need to answer a few more questions to confirm your identity. |
|    |                          |                                                                                                    |
|    |                          |                                                                                                    |
|    |                          | Legal first name                                                                                      |
|    |                          |                                                                                                    |
|    |                          | Legal last name                                                                                       |
|    |                          |                                                                                                    |
|    |                          | Previous last name (only if you changed it within the last                                            |
|    |                          | year)                                                                                                 |
|    |                          |                                                                                                    |
|    |                          | Social Security number                                                                                |
|    |                          |                                                                                                    |
|    |                          | Mailing address                                                                                       |
|    |                          |                                                                                                    |
|    |                          | City                                                                                                  |
|    |                          |                                                                                                    |
|    |                          | State                                                                                                 |
|    |                          | WA 🗸                                                                                                  |
|    |                          | ZIP code                                                                                              |
|    |                          |                                                                                                    |
|    |                          |                                                                                                    |
|    |                          | Date of birth (mm/dd/yyyy)                                                                            |
|    |                          | mm/dd/yyyy 🛅                                                                                          |
|    |                          | I'm not a robot                                                                                       |
|    |                          | reCAPTCHA<br>Printp Terms                                                                             |
|    |                          | Verify the information you entered is correct before selecting                                        |
|    |                          | Next                                                                                                  |
|    |                          | Next                                                                                                  |
|    |                          |                                                                                                    |

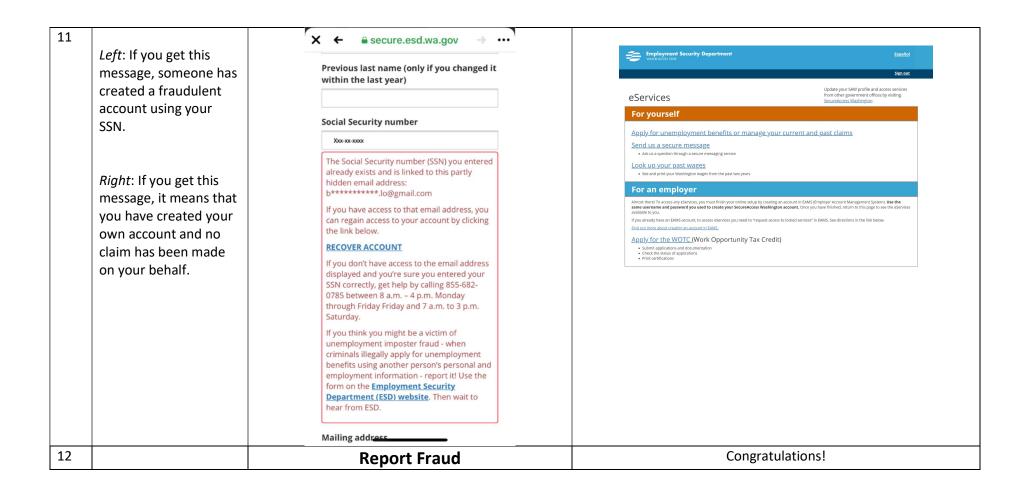